## **TUTORIAL PEMBUATAN SOAL AKM BERBENTUK "MENJODOHKAN" YANG AKAN DIINPUT DI APLIKASI PJJ MOODLE**

### **MENYIAPKAN NASKAH SOAL**

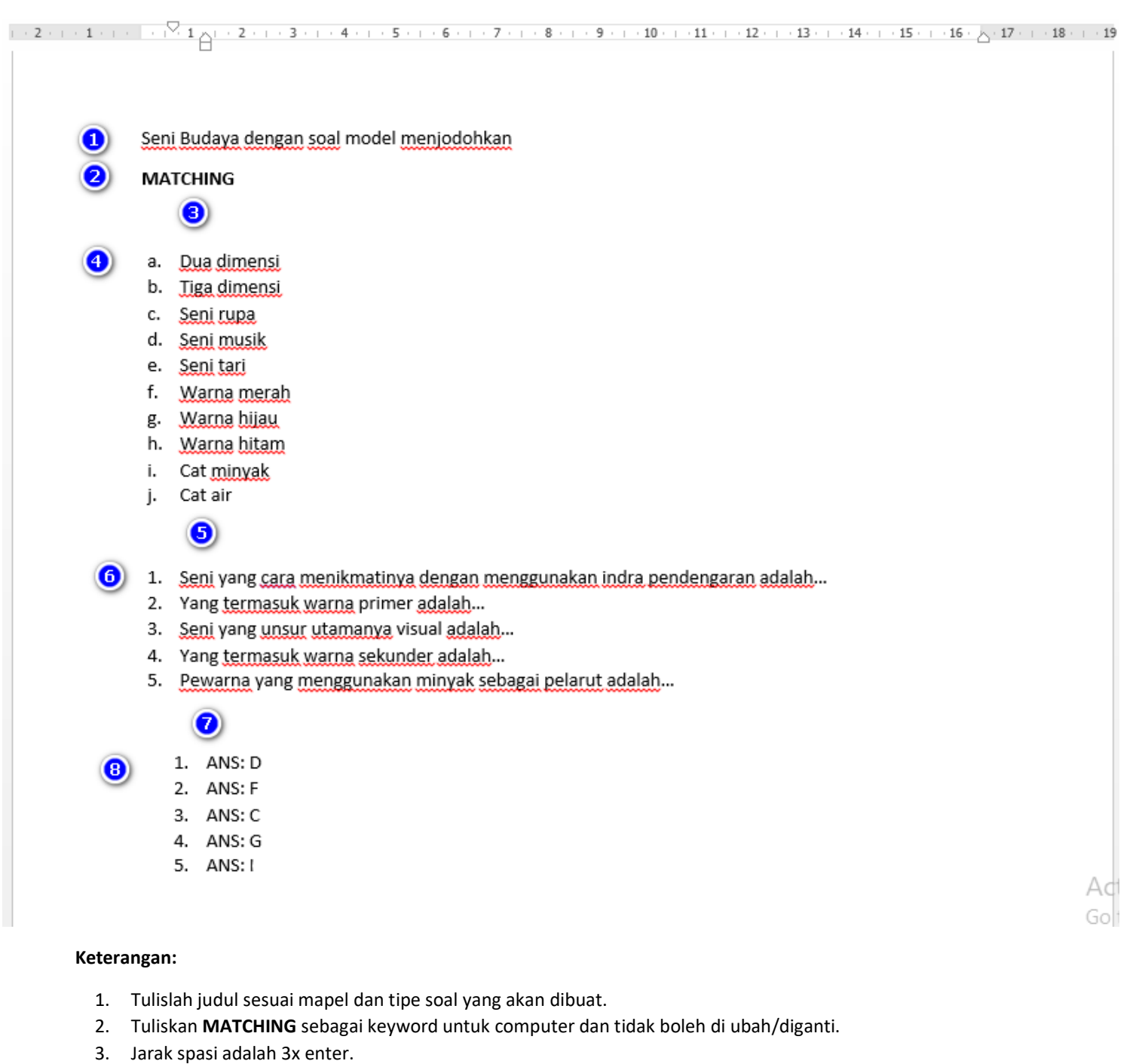

- 4. Tulislah pilihan jawaban yang benar dan beberapa pilihan jawaban pengecoh dengan format sesuai contoh. (misal ada 5 soal, pilihan jawaban benar harus 5 dan pilihan jawaban pengecoh boleh 5 atau lebih)
- 5. Jarak spasi adalah 3x enter.
- 6. Tulislah soal yang jumlahnya disesuaikan dengan kebutuhan dengan format seperti contoh.
- 7. Jarak spasi adalah 3x enter.
- 8. Tulislah jawaban yang benar dari masing-masing soal dengan format " Angka-titik-spasi-**ANS**-titikdua-spasi-jawaban" (1. ANS: D)
- 9. Simpan (save as) dalam bentuk "RTF" (Rich Text Format)

# **TUTORIAL PEMBUATAN SOAL AKM BERBENTUK JAWBAN SINGKAT "QUIZ" YANG AKAN DIINPUT DI APLIKASI PJJ MOODLE**

### **MENYIAPKAN NASKAH SOAL**

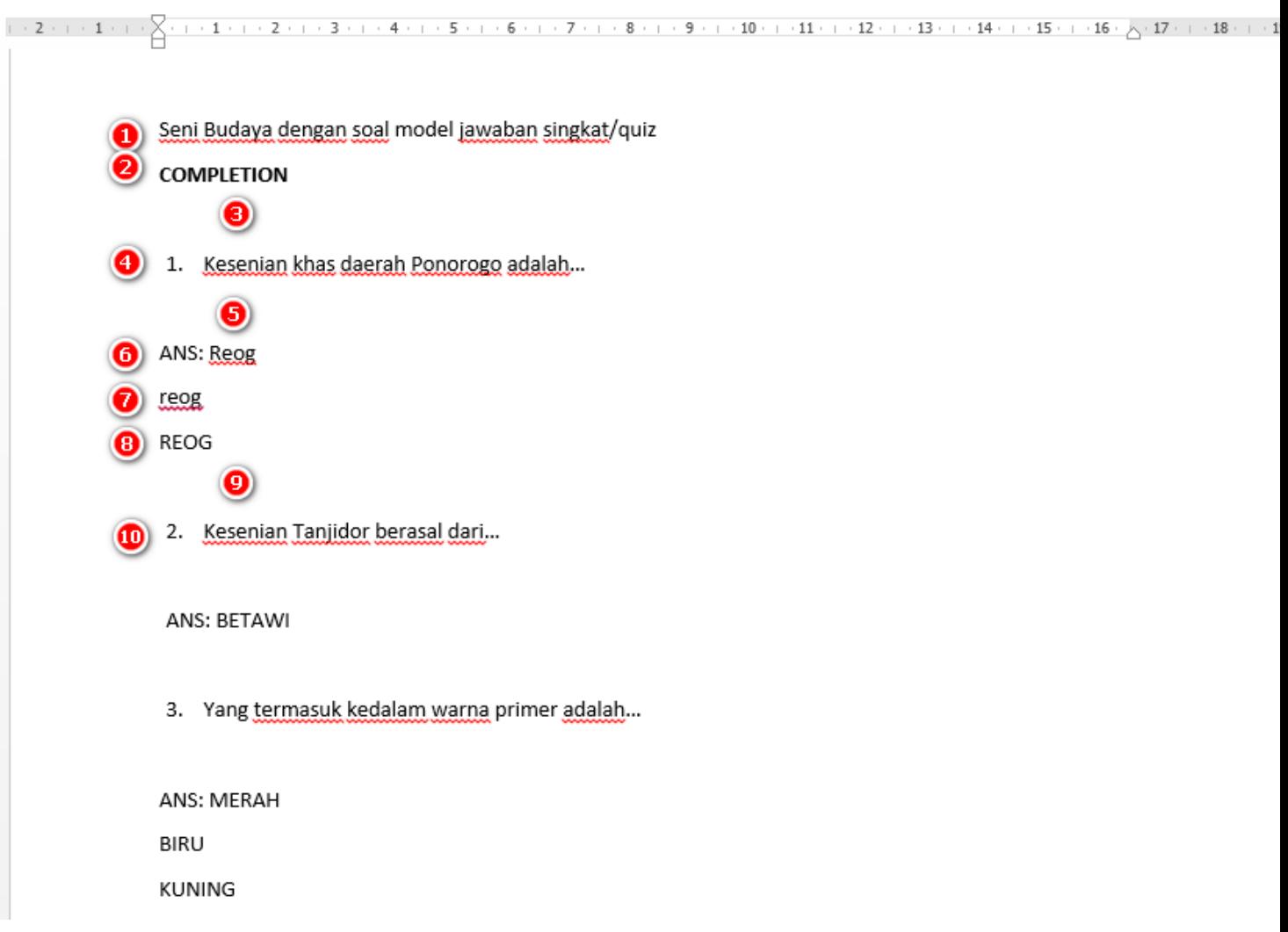

#### **Keterangan:**

- 1. Tulislah judul sesuai mapel dan tipe soal yang akan dibuat.
- 2. Tuliskan **COMPLETION** sebagai keyword untuk computer dan tidak boleh di ubah/diganti.
- 3. Jarak spasi adalah 2x enter.
- 4. Tulislah soal dengan format sesuai contoh.
- 5. Jarak spasi adalah 2x enter.
- 6. Tulislah jawaban yang benar dari soal tersebut dengan format " Angka-titik-spasi-**ANS**-titikdua-spasi-jawaban" (1. ANS: Reog).
- 7. Tulislah kemungkinan jawaban benar yang lain misalnya dengan huruf kecil.
- 8. Tulislah kemungkinan jawaban benar yang lain misalnya dengan huruf besar.
- 9. Jarak spasi adalah 2x enter.
- 10. Lanjutkan menulis soal nomor berikutnya dengan format yang sama dengan nomor 1.
- 11. Simpan (save as) dalam bentuk "RTF" (Rich Text Format)